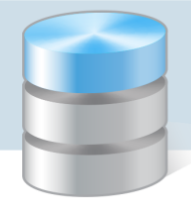

## Jak rozpisywać nadwyżki lub niedobory produktów posiadanych na stanie magazynu w stosunku do ilości wykazanych w zapotrzebowaniu na produkty?

W programie *Stołówka Optivum* przed wystawieniem dokumentów magazynowych można w wygenerowanych dokumentach roboczych zaokrąglać proponowane ilości produktów. Jest to szczególnie przydatne w sytuacjach, gdy ilości produktów wynikające z zapotrzebowania niewiele różnią się od stanu tych produktów na magazynie.

## **Przykład**

W zapotrzebowaniu na produkty do planowanego jadłospisu program *Stołówka Optivum* wykazał 19,67 kg brokułów. W magazynie mamy na stanie 20 kg tego warzywa. Po zrealizowaniu zapotrzebowania zostałoby w magazynie tylko 0,33 kg brokułów. Zatem sensowne jest wydanie całej ilości brokułów (20 kg) na potrzeby tego jadłospisu. Nadwyżka rozpisze się na wszystkie porcje i nie zwiększy nadmiernie kaloryczności posiłku w stosunku do planowanych norm żywienia, ani też nie wpłynie istotnie na koszt posiłku.

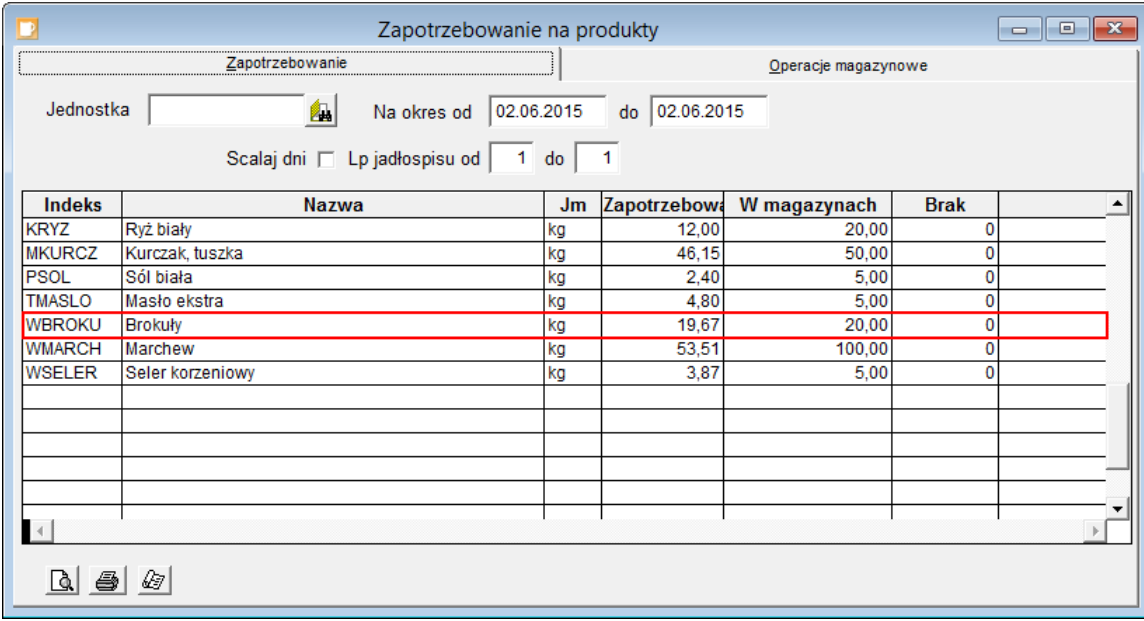

Korektę ilości produktu wprowadzamy w dokumencie RW wygenerowanym za na podstawie zapotrzebowania*,* modyfikując wpis w kolumnie Ilość.

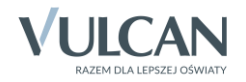

*Stołówka Optivum. Jak rozpisywać nadwyżki lub niedobory produktów posiadanych na stanie magazynu w stosunku do ilości wykazanych w zapotrzebowaniu na produkty? 2/2*

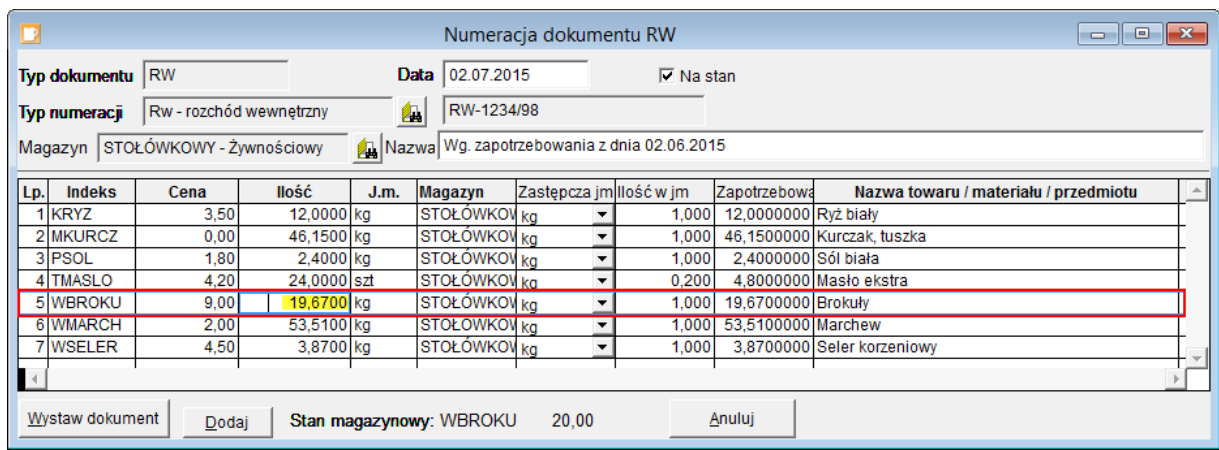

Po sprawdzeniu poprawności dokumentu i wprowadzeniu innych poprawek wynikających z zaokrągleń, należy kliknąć przycisk Wystaw dokument w celu wygenerowania dokumentu magazynowego RW.

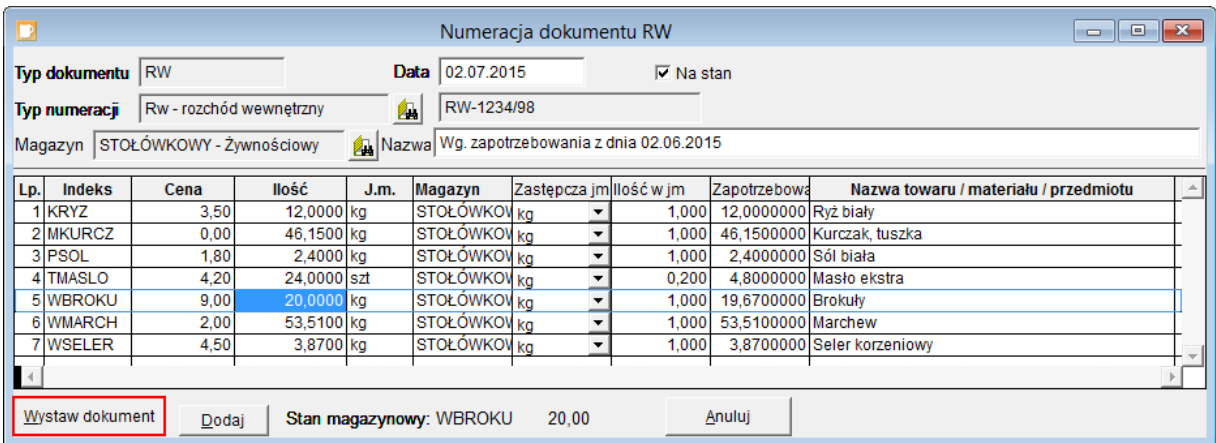

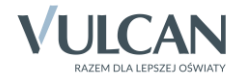